#### TOI MEN HEALTH ANALYTICS MICROMEDEX<sup>®</sup> SOLUTIONS

Mi Subscriptión | Puerta De Enlace | Training Center | Ayuda | Centro de descarga

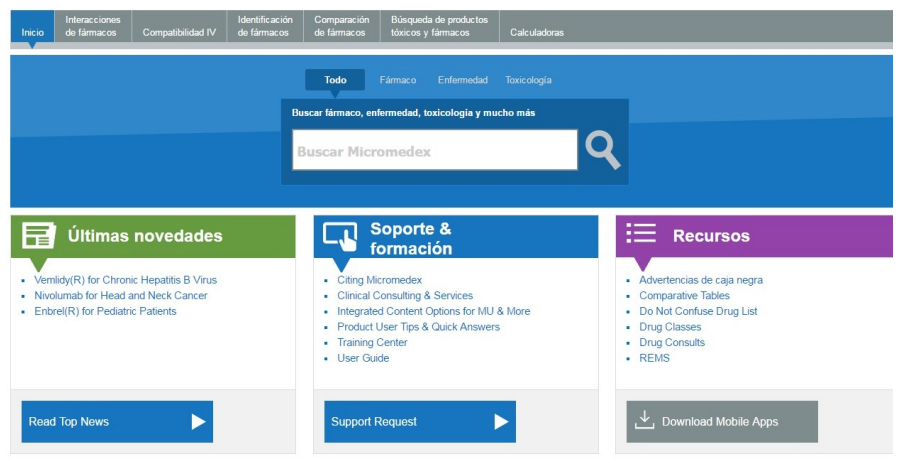

*Ilustración 1: Página principal de búsqueda en Micromedex*

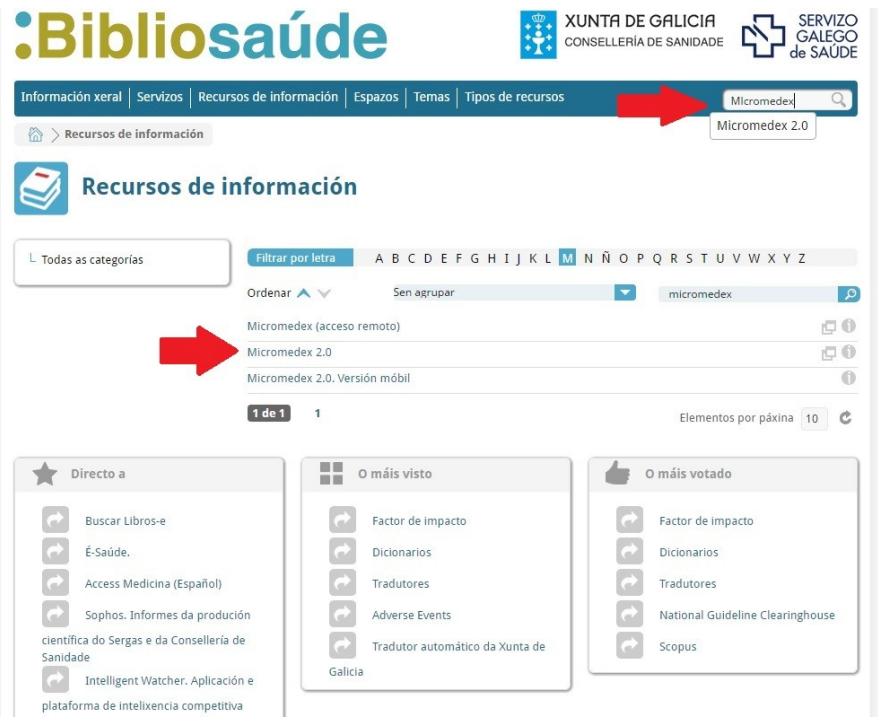

*Ilustración 2: Página de acceso a Micromedex desde Bibliosaúde* 

## *MICROMEDEX. Actualización nov./2016*

*<http://www.micromedexsolutions.com/micromedex2/librarian>* [http://www.micromedexsolutions.com.mergullador.sergas.es:2048/micro](http://www.micromedexsolutions.com.mergullador.sergas.es:2048/micromedex2/librarian) [medex2/librarian](http://www.micromedexsolutions.com.mergullador.sergas.es:2048/micromedex2/librarian) *(ACCESO REMOTO)*

#### **¿Qué es?**

Es una plataforma de apoyo en la toma de decisiones clínicas, diseñada para apoyar el trabajo clínico en el punto de atención al paciente. Ofrece información sustentada en revisiones sistemáticas acerca de **medicamentos**, **toxicología**, enfermedades, cuidado primario, educación para el paciente y medicina alternativa.

Su objetivo es proporcionar información que permita el apoyo en la toma de decisiones clínicas, reducir los eventos adversos y promover las mejores prácticas clínicas*.*

#### **¿Cómo puedo acceder a Micromedex?**

A través de la siguiente dirección [http://bibliosaude.sergas.es,](http://bibliosaude.sergas.es/) tecleando Micromedex en el buscador de la barra superior, se abrirán las opciones de acceso que se muestran en la Ilustración 2. Si quiere acceder desde fuera de la red del Sergas deberá escoger la opción de "acceso remoto".

Una ruta alternativa es a través del apartado TEMAS del menú superior, escogiendo ESPECIALIDADES entre las opciones que aparecen y después FARMACIA en el listado de la izquierda. En la parte central de la pantalla aparecerán ahora todos los recursos relacionados con esa especialidad.

#### **¿Qué contenidos me ofrece Micromedex a través de BiblioSaúde?**

En el caso de las opciones suscritas por Bibliosaúde buscará en las bases de datos: Alternative Medicine, Detailed Drug Information for the Consumer, DISEASEDEX™ General Medicine, DRUGDEX® System, Imprint Codes in Identidex, Interaction Checking, IV Compatibility, MARTINDALE y P&T QUIK® Reports.

A través de éstas podrá obtener información farmacológica, interacciones medicamentosas, toxicología, información administrativa sobre los medicamentos, una serie de calculadoras clínicas y la opción de consulta desde dispositivos móviles (iOS, Android y Windows Phone).

#### **¿Cómo se encuentra estructurada la información en Micromedex?**

La página principal nos presenta una caja central de búsqueda y tres secciones en la parte inferior: **Últimas novedades** con enlaces a artículos relevantes, **Soporte & Formación** donde podemos encontrar una guía de uso y **Recursos** con atajos a las herramientas más utilizadas.

La búsqueda en la caja principal (se puede filtrar por fármacos, enfermedad o toxicología) se lanza contra la base de datos DRUGDEX, fuente indispensable de información de fármacos que incluye bibliografía referenciada e imparcial en temas que cubren dosificación, farmacocinética, precauciones, interacciones, eficacia comparativa, etc.

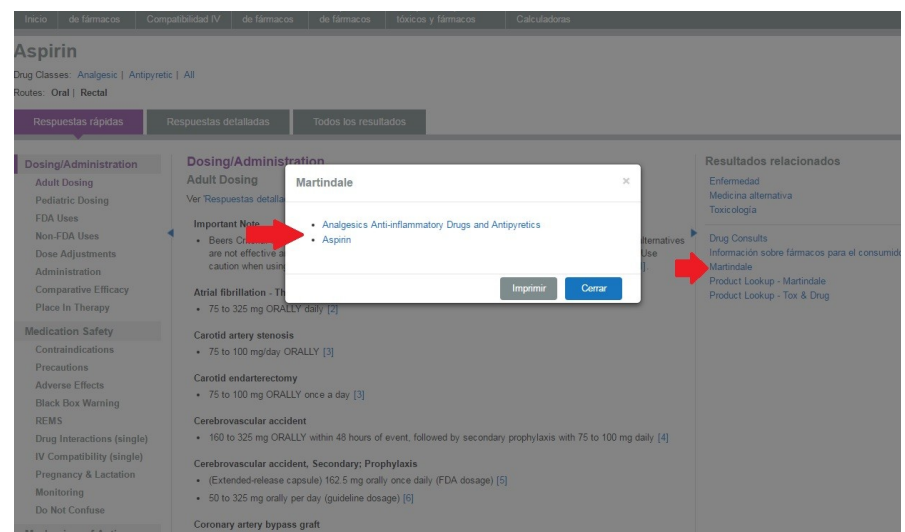

### *Ilustración 3: Búsqueda en MARTINDALE*

En el menú de la derecha de la pantalla de resultados podremos escoger ver los resultados de la base de datos MARTINDALE (ofrece alguna información no recogida en Drugdex, más administrativa pero muy útil por ejemplo para saber cómo se llama o quién lo comercializa en cada país). Tras pinchar en el menú de la derecha (Ilustración 3) se abre una ventana emergente que nos dejará escoger entre el medicamento que estamos buscando o el grupo al que pertenece.

Sobre la caja central, aparecen una serie de pestañas:

- **1.** Desde la pestaña *Interacciones de fármacos*, puede buscar múltiples interacciones medicamento-medicamento, medicamento-alimento, mediamento-etanol, medicamento-tabaco, medicamento-prueba de laboratorio, medicamentoembarazo, medicamento-lactancia, duplicación de principio activo y alergia.
- **2.** La pestaña *Compatibilidad IV* nos permite obtener las incompatibilidades de medicamentos inyectables según su modo de administración (en forma de Y, en mezcla y en jeringa)
- **3.** En *Identificación de fármacos* encontraremos fármacos por su código de impresión o su descripción física*.* No es recomendable su uso ya que, al tratarse de una base de datos americana, las posibles variaciones con nuestro país puedan inducir a error.
- **4.** Desde *Comparación de fármacos*, podremos introducir una serie de medicamentos o principios activos para comparar de dos en dos las dosis recomendadas, los efectos adversos o las advertencias de caja negra.
- **5.** En **Búsqueda de productos tóxicos y fármacos** podemos buscar productos de fármaco por nombre comercial, genérico o genérico con marca, por ingrediente activo, por un código específico (como NDC o DIN) o un ID de producto .
- **6. Calculadoras.** Este apartado incluye antídotos y calculadoras de dosis y nomogramas de toxicidad, valores de referencia de laboratorio, herramientas de dosificación, calculadoras clínicas y calculadoras de medidas.

# **:Bibliosaúde**